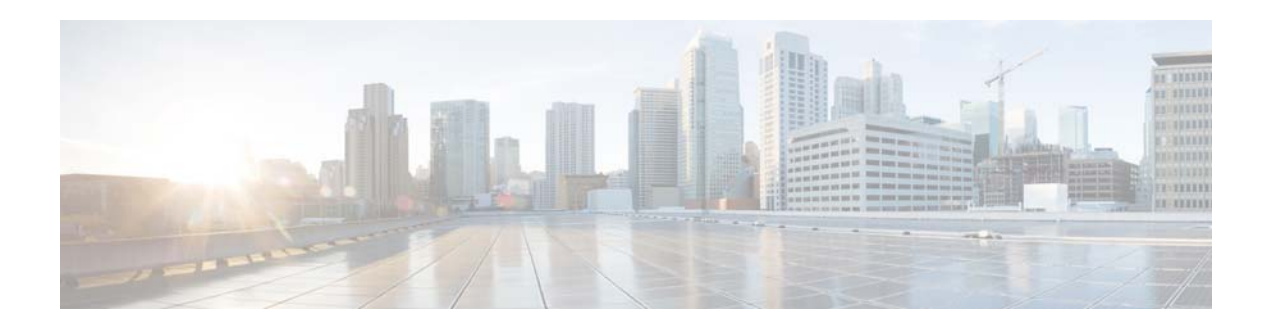

# **Release Notes for Cisco VDS-TV 3.2.6**

These release notes cover Cisco Videoscape Distribution Suite for Television (VDS-TV) Release 3.2.6. **Revised: March 26, 2014 OL-31771-01**

## **Contents**

The following information is in the release notes:

- **•** [Enhancements, page 2](#page-1-0)
- **•** [Open Caveats, page 2](#page-1-1)
- **•** [Resolved Caveats, page 4](#page-3-0)
- **•** [Upgrading to Release 3.2.6, page 7](#page-6-0)
- [Related Documentation, page 15](#page-14-0)
- **•** [Obtaining Documentation and Submitting a Service Request, page 16](#page-15-0)

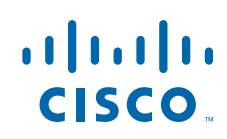

# <span id="page-1-2"></span><span id="page-1-0"></span>**Enhancements**

[Table 1](#page-1-2) lists the issues resolved in the VDS-TV 3.2.6 release.

Click on the bug ID to view the bug details. This information is displayed in the [Bug Search.](https://tools.cisco.com/bugsearch/)

*Table 1 Enhancements in VDS-TV 3.2.6 Release* 

| <b>Bug ID</b>     | <b>Description</b>                                                                                                    |
|-------------------|----------------------------------------------------------------------------------------------------|
| <b>CSCu155711</b> | In order to bookmark the current position within the stream for later reuse, the<br>streamer will send the current position as a part of RTSP Teardown response. To<br>enable this feature add a line "TEARDOWN_WITH_BOOKMARK=1" in<br>/home/isa/bss/etc/aim.conf file.                                                                                                    |
| <b>CSCu155685</b> | In a play request whenever there is a jump over EOS (end of stream), the streamer<br>will play for a graceful period of time before closing the stream. Graceful period is<br>a configurable value (in seconds) that you can set in the rtsp.conf file. To enable this<br>feature add a line "GRACE EOS=5" in /home/isa/bss/etc/aim.conf file.                                                                                                    |
| <b>CSCul55545</b> | Ingest percentage status is shown for content instead of "Callback pending" in XML<br>response. Earlier, VDS-TV replied with a "Callback Pending" message when the<br>status is requested by the back-office and there is no indication of the status of the<br>ingest. To enable this feature add a line "INGEST_STATUS=1" in<br>/home/isa/bss/etc/aim.conf file.                                                                                                    |
| <b>CSCu155720</b> | The VDS-TV system is provided with a FTP URLIngest. FTP pull should interpret<br>the path part of the FTP URL as a relative path i.e. without the leading forward slash,<br>which is in fact a separator and not part of the pathname. For example, if the content<br>URL is ftp://user:pass@ftphost/directorypath/filename, then after FTP login and<br>transfer mode settings, the ingest system should interpret the path as<br>directorypath/filename.ts and not /directorypath/filename.ts.                                                                                                    |
| <b>CSCu180975</b> | The first request from the SRM to the VDS-Streamer is a GET_PARAMETER rtsp<br>message which starts the heartbeat sequence. In the first message, the SRM includes<br>a body identifying itself, SRM_ID: {SRM machine name}. All subsequent<br>GET_PARAMETER request, used as heartbeat between SRM and streamer will not<br>have a message body. These GET_PARAMETER messages do not have a Session<br>header. Currently, the VDS-Streamer replies with an error-message "Session not<br>found", instead it should respond with 200 OK. To enable this feature add a line<br>"FIRST HEARTBEAT=1" in /home/isa/bss/etc/aim.conf file. |

# <span id="page-1-3"></span><span id="page-1-1"></span>**Open Caveats**

[Table 2](#page-1-3) lists the open issues in the VDS-TV 3.2.6 release.

Click on the bug ID to view the bug details. This information is displayed in the [Bug Search.](https://tools.cisco.com/bugsearch/)

*Table 2 Open Caveats in VDS-TV 3.2.6 Release* 

| <b>Bug ID</b> | <b>Description</b>                                                           |
|---------------|------------------------------------------------------------------------------|
| $CSCu$ i69056 | <b>FSI</b> Core due to interaction with the syslog-ng framework              |
| CSCum00446    | <b>RTSP</b> and CServer incorrectly return out of bandwidth message          |
| CSCum81736    | "System UpTime" is unavailable if both primary $\&$ backup controllers exist |

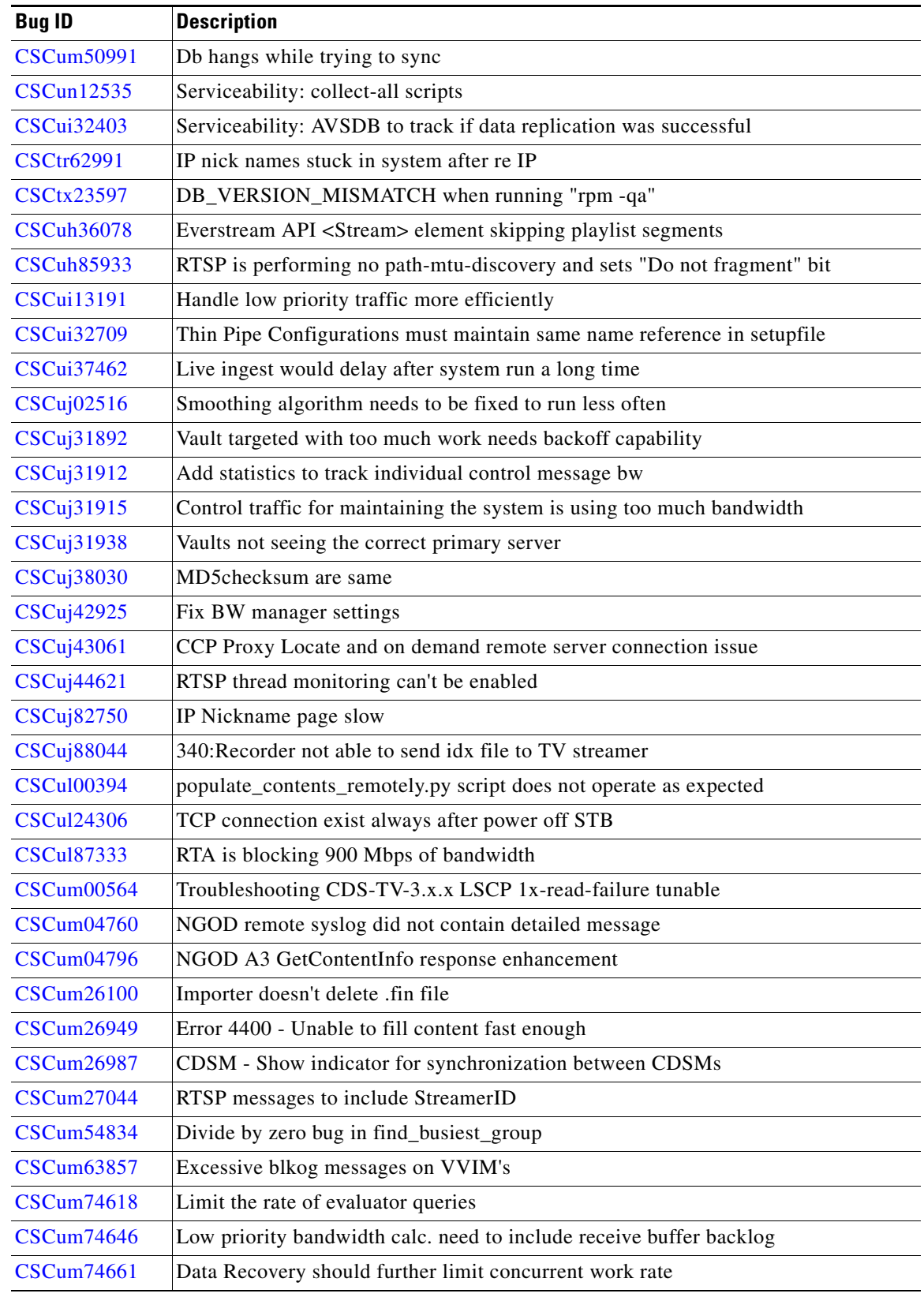

#### *Table 2 Open Caveats in VDS-TV 3.2.6 Release (continued)*

| <b>Bug ID</b>     | <b>Description</b>                                                        |
|-------------------|---------------------------------------------------------------------------|
| <b>CSCum74680</b> | Remote Smoother should not prefer one server                              |
| <b>CSCum74692</b> | Server overall capacity should include network CPU                        |
| <b>CSCum74726</b> | Do not send out acknowledgment on every single network interrupt          |
| <b>CSCum74826</b> | Align BW manager numbers in log and add sum of desired values             |
| <b>CSCun02763</b> | [CISCO-159] DB trigger problem causes recordings to fail                  |
| <b>CSCun07983</b> | Issue with the Locate Virtual IP - Netmask is not getting updated         |
| <b>CSCun07992</b> | Original mpeg name should not be altered                                  |
| <b>CSCun08079</b> | [CISCO-159] CDE460 not reporting status on recordings (SR 628999379       |
| <b>CSCun13016</b> | Stream Pause is causing tuning failure on ODN clients                     |
| <b>CSCun15656</b> | Top Flag Field is being forced to true for progressive contents           |
| <b>CSCun18714</b> | CServer detects "pic_order_cnt_type" incorrect                            |
| <b>CSCun20686</b> | 250-2A4 vault hang ad requires power cycle to clear                       |
| <b>CSCun22327</b> | Backup utility failed for STREAM_OBJECT_15.db table                       |
| <b>CSCun23927</b> | Content Store Master Crashes if the hostname is more than 16 Characters   |
| <b>CSCun25181</b> | Locate/General Port Subnet Mask not exporting into the XML                |
| <b>CSCun26510</b> | Recorder sends misleading response code for content not found from DDN    |
| <b>CSCun35927</b> | Enable Panic when CPU Soft lock up detected                               |
| <b>CSCun38334</b> | Network flap lead to cache no capacity                                    |
| <b>CSCun40155</b> | AIM shouldn't fail a pkg-provisioning because "box cover" assets          |
| <b>CSCun40282</b> | Post package failure the content is not cleaned up                        |
| <b>CSCun40319</b> | Not able to Stream, when a package is deleted and republished manually    |
| <b>CSCun46231</b> | Invalid reference happens when a Stream has to play next play command     |
| <b>CSCun51057</b> | All live ingested contents are deleted after one vault is on line again   |
| <b>CSCun52996</b> | Package gets expired before one day to the License End Window             |
| <b>CSCun56573</b> | Barker report should not show end date                                    |
| <b>CSCun60063</b> | TcpConnectionprobe timer callback references invalid redirector           |
| <b>CSCun65152</b> | Post package failure the content is not cleaned up requires changes in DB |
| <b>CSCun68478</b> | Peg/barker: Stream drop observed in backup server in active-active mode   |
| <b>CSCun71762</b> | 100-Continue handshake causes KDB                                         |
| <b>CSCun81902</b> | GET_PARAMETER reply for heartbeat contains 2 bytes less(CR-LF CR-LF)      |
| <b>CSCun83101</b> | Setup server bklogs to CDSM increases during high streaming               |
| <b>CSCun84320</b> | VDS-TV: Not able to detect external interfaces if unplugged & plugged     |

*Table 2 Open Caveats in VDS-TV 3.2.6 Release (continued)*

# <span id="page-3-0"></span>**Resolved Caveats**

[Table 3](#page-4-0) lists the issues resolved in the VDS-TV 3.2.6 release.

 $\overline{\phantom{a}}$ 

Click on the bug ID to view the bug details. This information is displayed in the [Bug Search](https://tools.cisco.com/bugsearch/).

<span id="page-4-0"></span>

| <b>Bug ID</b>     | <b>Description</b>                                                       |
|-------------------|--------------------------------------------------------------------------|
| <b>CSCul96087</b> | One way connection between vault and primary streamer                    |
| <b>CSCum11567</b> | Vault hit KDB during Cserver start                                       |
| <b>CSCum18718</b> | Liveness Inactivity Timer only updated on Pause                          |
| <b>CSCul58348</b> | 3.2.3: Unable to Run FSI on Vault with 256 entries in .arroyorc          |
| <b>CSCul29203</b> | TrickMode API calls to CDSM: Connections are not being closed properly   |
| <b>CSCum82644</b> | Ifcfg-ethx file for Locate port have a "NETMASK=(blank)"                 |
| <b>CSCum21030</b> | Wrapper Script on AVSDBUtil for getting the GOIDs for the PAID input     |
| <b>CSCum18206</b> | AVSDBUtil tool throws error                                              |
| <b>CSCuh28252</b> | 3.2.3-VM - Apache service is not getting started on VM Controller        |
| <b>CSCui91625</b> | Kernel2.6.32: System freezes OR Crashes after Uptime reaches 208+ days   |
| <b>CSCui95727</b> | EthX interface of e1000 driver is showing transmit timed out warnings    |
| <b>CSCul96087</b> | One way connection between vault and primary streamer                    |
| <b>CSCun48855</b> | Indication Progress failed for package with multiple contents            |
| <b>CSCun55786</b> | Indication progress showing error report while reingest failed package   |
| <b>CSCum08886</b> | Fsi unable to connect to db after fsi service is restarted               |
| <b>CSCum18718</b> | Liveness Inactivity Timer only updated on Pause                          |
| <b>CSCum34791</b> | MasterContentstore fails when any slave down and back until slave is up  |
| <b>CSCum60267</b> | FSI using Streamer Load information from Database                        |
| <b>CSCum81736</b> | "System UpTime" is unavailable if both primary&backup controllers exists |
| <b>CSCum96674</b> | Index file for Live ingests should only be mirrored from ingesting Vault |
| <b>CSCun02405</b> | 3.2.5-es1b1: subnet mask for Interface type Locate cannot be configured  |
| <b>CSCun09538</b> | Unexpected behavior when Configured GRACE_EOS=0 and applied jump request |
| <b>CSCun25181</b> | Locate/General Port Subnet Mask not exporting into the XML               |
| <b>CSCun32843</b> | Ingesting content at default user path failed by generating core         |
| <b>CSCun64876</b> | Alignment in avsdb.log is not proper while tracking data replication     |
| <b>CSCun71748</b> | TEARDOWN reply contains 2 bytes too much (CR-LF CR-LF)                   |

*Table 3 Resolved Caveats in VDS-TV 3.2.6 Release* 

### **Accessing Bug Search**

This section explains how to use the Bug Search to search for a specific bug or to search for all bugs in a release.

- **Step 1** Go to <https://tools.cisco.com/bugsearch/>.
- **Step 2** At the Log In screen, enter your registered Cisco.com username and password; then, click **Log In**. The Bug Search page opens.

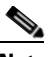

**Note** If you do not have a Cisco.com username and password, you can register for them at <http://tools.cisco.com/RPF/register/register.do>.

- **Step 3** To search for a specific bug, enter the bug ID in the Search For field, and press **Enter**.
- **Step 4** To search for bugs in the current release, specify the following criteria:
	- **•** Select the **Model/SW Family** Product Category drop-down list box, then enter **Cisco Videoscape Distribution Suite for Television** or select the name from the **Select from list** option.
	- **•** Select **Cisco Videoscape Distribution Suite for Television** from the list that displays.
	- **•** The **VDS Television Software** type displays in the Software Type drop-down list box.
	- **•** Releases: 3.2.
	- **•** Advanced Filter Options—Define custom criteria for an advanced search by selecting an appropriate value from the drop-down lists by choosing either one Filter or multiple filters from the available categories. After each selection, the results page will automatically load below the filters pane. If you select multiple filters, it behaves like an AND condition.
		- **–** Modified Date—Select one of these options to filter bugs: **Last Week**, **Last 30 days**, **Last 6 months**, **Last year**, or **All**.
		- **–** Status—Select **Fixed**, **Open**, **Other**, or **Terminated**.

Select **Fixed** to view fixed bugs. To filter fixed bugs, uncheck the Fixed check box and select the appropriate suboption (Resolved or Verified) that appears below the Fixed check box.

Select **Open** to view all open bugs. To filter the open bugs, uncheck the Open check box and select the appropriate suboptions that appear below the Open check box.

Select **Other** to view any bugs that are duplicates of another bug.

Select **Terminated** to view terminated bugs. To filter terminated bugs, uncheck the Terminated check box and select the appropriate suboption (Closed, Junked, or Unreproducible) that appears below the Terminated check box. Select multiple options as required.

- **–** Severity—Select the severity level:
	- 1: Catastrophic.
	- 2: Severe
	- 3: Moderate
	- 4: Minor
	- 5: Cosmetic
	- 6: Enhancement
- **–** Rating—Select the bug's quality rating: **5 Stars** (excellent), **4 or more Stars** (good), **3 or more Stars** (medium), **2 or more Stars** (moderate), **1 or more Stars** (poor), or **No Stars**.
- **–** Support Cases—Select whether the bug **Has Support Cases** or **No Support Cases**.
- **–** Bug Type—Select whether the bug is **Employee Visible & Customer Visible** or **Customer Visible Only**.
- **Step 5** The Bug Toolkit displays the list of bugs based on the specified search criteria.
- **Step 6** You can save or email the current search by clicking their respective option.

If you have any problems using the Bug Search tool, log into the Technical Support website at <http://www.cisco.com/cisco/web/support/index.html>or contact the Cisco Technical Assistance Center (TAC).

## <span id="page-6-0"></span>**Upgrading to Release 3.2.6**

The supported upgrade paths are the following:

- **•** Release 2.5.2 to Release 3.2.6
- **•** Release 2.5.3 to Release 3.2.6
- **•** Release 2.5.5 to Release 3.2.6
- **•** Release 2.5.6 to Release 3.2.6
- Release 2.5.7 to Release 3.2.6
- **•** Release 3.0.1 to Release 3.2.6
- **•** Release 3.0.2 to Release 3.2.6
- **•** Release 3.2.1 to Release 3.2.6
- **•** Release 3.2.2 to Release 3.2.6
- **•** Release 3.2.3 to Release 3.2.6
- **•** Release 3.2.4 to Release 3.2.6

If the CDS is running an earlier software release, you must first upgrade to one of the supported releases before upgrading to Release 3.2.6.

For software upgrade procedures, see the *Cisco TV CDS 3.2 Installation, Upgrade, and Maintenance Guide*.

## **Upgrading to Cisco VDS-TV Release 3.2.6**

For the upgrade sequence of the VDS devices in your system (CDSM/VVIM and VDS servers [Vault, Streamer, Caching Node, ISV]), see the "Overview" chapter in the *Cisco TV CDS 3.2 Installation, Upgrade, and Maintenance Guide*.

### <span id="page-7-1"></span>**Upgrading to Cisco VDS-TV Release 3.2.6 for ISA Deployment**

To upgrade a VDS device, do the following:

<span id="page-7-2"></span><span id="page-7-0"></span>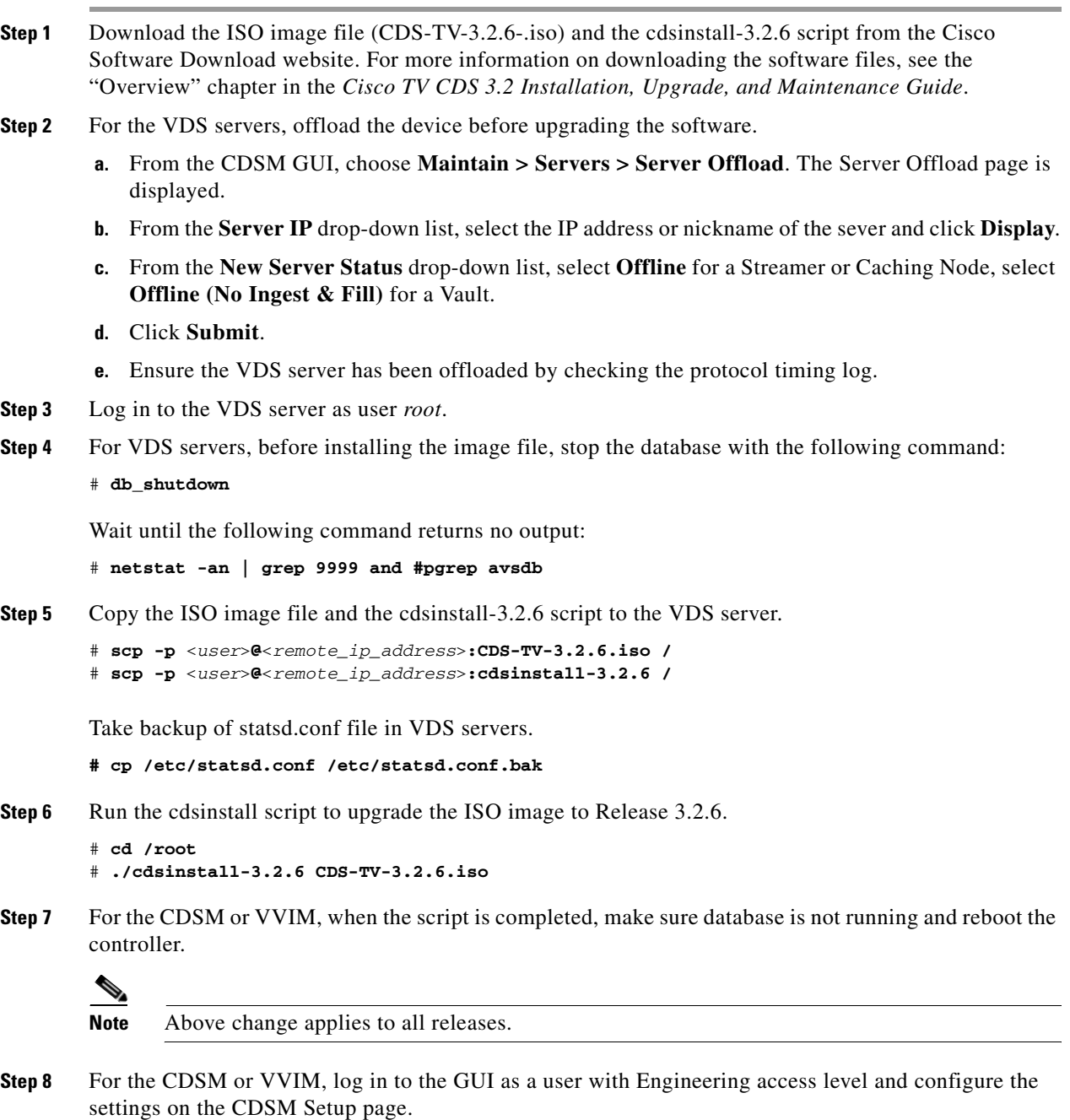

**Step 9** For VDS servers, create a directory

**# mkdir /var/run/arroyo # chmod go+rwx /var/run/arroyo**

**Note** Follow the above step to avoid getting the below error in the avsdb.log that may cause unnecessary log growth.

sample.log <Hostname> /home/isa/Berkeley/avsdb:thread\_tracking.c:update\_thread\_info\_file():910: ERROR: unable to update thread information file /var/run/arroyo/thread\_info; lseek() errno = 9 (Bad file descriptor)

Start DB and statsd

**# su - isa #exit**

**# /home/stats/statsd -d eth0 -s <subnetmask IP> -i <VIP>**

Wait till statsd connects to avsdb and both are operational

Submit Server Interface Setup page for this VDS server from GUI

```
Configure -> Server Level -> Interface Setup
```
Make sure the **/arroyo/test/<server type>/setupfile** is updated with the e1000e driver for the 1 Gig cache fill interfaces

Shutdown DB

**#db\_shutdown** 

Replace the stats.conf with backup

```
# cp /etc/statsd.conf.bak /etc/statsd.conf
#Type : yes
```
Reboot the server

#**reboot**

- **Step 10** Start services one by one from /etc/rc.local (if applicable)
- **Step 11** For VDS servers, after the VDS server has been verified as reachable, return the server to online.
	- **a.** Choose **Maintain > Servers > Server Offload**. The Server Offload page is displayed.
	- **b.** From the **Server IP** dropdown list, select the IP address or nickname of the server and click **Display**.
	- **c.** Choose **Online** and click **Submit**.
	- **d.** Verify the VDS server is online by viewing the status on the **Monitor > System Level > System Health** page.

### <span id="page-9-0"></span>**Upgrading to Cisco VDS-TV Release 3.2.6 for RTSP Deployment**

To upgrade a VDS device, do the following:

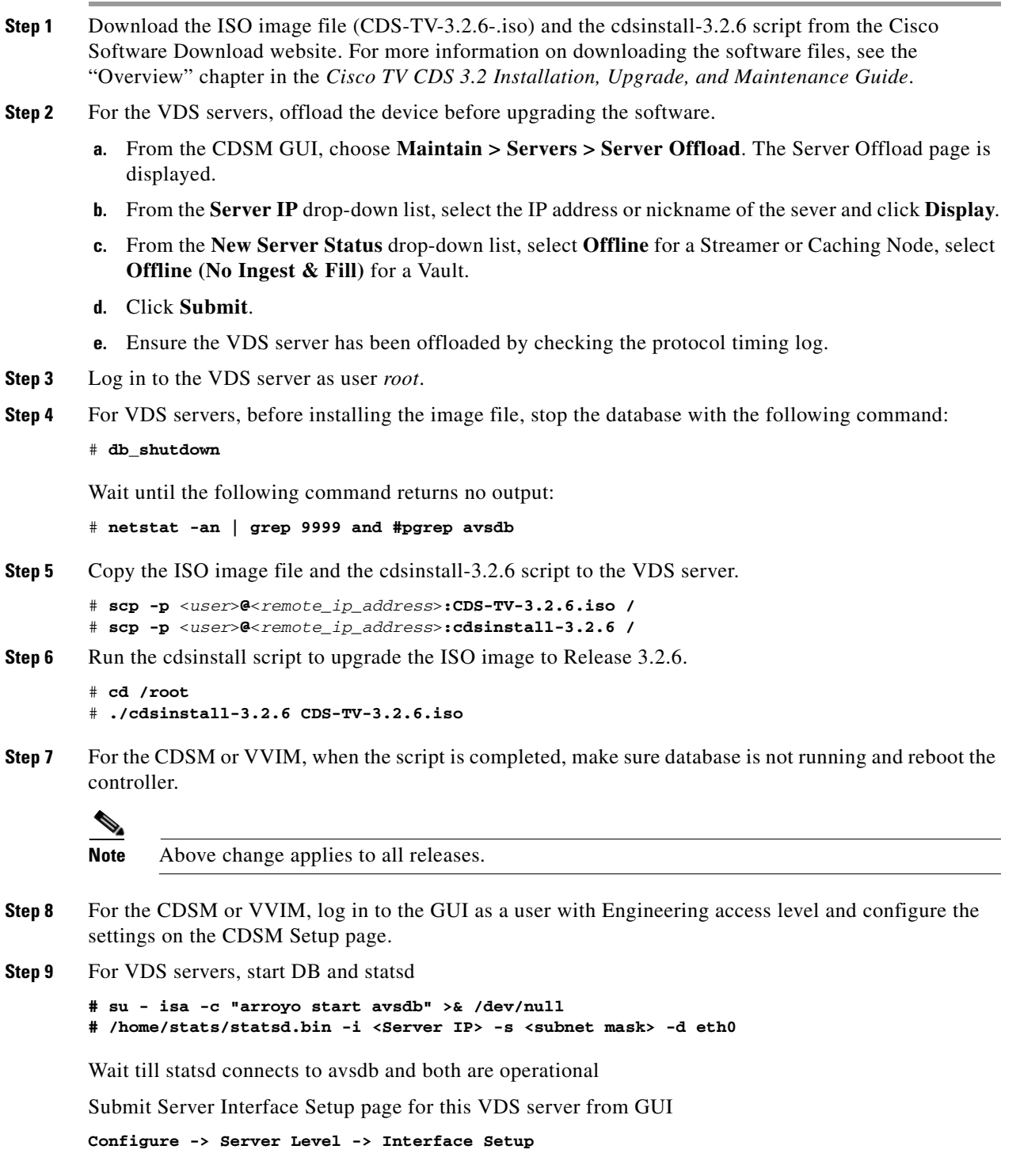

Make sure the /arroyo/test/<server type>/setupfile is updated with the e1000e driver for the 1 Gig cache fill interfaces

Shutdown DB

Reboot the server

- **# pgrep avsdb**
- **# reboot**
- 

**Step 10** After server has come up, start the services as per the sequence in the /etc/rc.local,

Start avsdb

**# su - isa -c "arroyo start avsdb" >& /dev/null**

Start avslauncher to start setup and control IP (incase if the VDS server is streamer)

**# /usr/bin/avslauncher >& /arroyo/log/avslauncher.out&**

Start cserver

**# /arroyo/test/run**

Start FSI application (incase if the VDS server is vault)

**# su - isa -c "arroyo start fsi ns nfs aim" >& /dev/null**

Start statsd

- **# /home/stats/statsd.bin -i <Server IP> -s <subnet mask> -d eth0**
- **Step 11** For VDS servers, after the VDS server has been verified as reachable, return the server to online.
	- **a.** Choose **Maintain > Servers > Server Offload**. The Server Offload page is displayed.
	- **b.** From the **Server IP** dropdown list, select the IP address or nickname of the server and click **Display**.
	- **c.** Choose **Online** and click **Submit**.

Verify the VDS server is online by viewing the status on the **Monitor > System Level > System Health** page.

### **Downgrading from Release 3.2.6**

For the downgrade sequence of the VDS devices in your system (CDSM/VVIM and VDS servers [Vault, Streamer, Caching Node, ISV]), see the "Overview" chapter in the *Cisco TV CDS 3.2 Installation, Upgrade, and Maintenance Guide*.

#### **Downgrading from Release 3.2.6 for ISA Deployment**

To downgrade a VDS device, do the following:

- **Step 1** Download the ISO image file (for example, CDS-TV-2.5.6.iso) and the cdsinstall script (for example, cdsinstall-2.5.6) for Release 2.5.2, 2.5.3, 2.5.5, 2.5.6, 3.0.1, 3.0.2, 3.2.1 or 3.2.2 from the Cisco software download website. For more information on downloading the software files, see the "Overview" chapter in the *Cisco TV CDS 3.2 Installation, Upgrade, and Maintenance Guide*.
- **Step 2** For VDS servers, offload the server (see [Step 2](#page-7-0) in "Upgrading to Cisco VDS-TV Release 3.2.6 for ISA [Deployment"\)](#page-7-1).
- **Step 3** Log in to the VDS device as user root.
- **Step 4** For VDS servers, before installing the image file, stop the database with the following command:

# **db\_shutdown**

Wait until the following command returns no output:

```
# netstat -an | grep 9999 and #pgrep avsdb
```
Take backup of statsd.conf file in VDS servers.

```
# cp /etc/statsd.conf /etc/statsd.conf.bak
```
**Step 5** Copy the ISO image file and the cdsinstall script to the /root directory and run the cdsinstall script to download the software. For example, the following commands are for downgrading to Release 2.5.6:

```
# scp -p <user>@<remote_ip_address>:CDS-TV-2.5.6.iso /
# scp -p <user>@<remote_ip_address>:cdsinstall-2.5.6 /
# cd /root
# ./cdsinstall-2.5.6 CDS-TV-2.5.6.iso
```
- **Step 6** For the CDSM or VVIM, when the script has completed, make sure that the database is not running and reboot the server.
- **Step 7** For VDS servers, make sure that the database is not running and reboot the server.

```
# pgrep avsdb
# mv /etc/rc.d/rc.local /etc/rc.d/rc.local.bak
# reboot
```
**Step 8** Once the VVIM/CDSM comes up after a reboot, we need to make sure to remove the file:STREAMGROUP\_MAP2.db from the DATADIR of the controller before starting the avsdb and statsd on the controller.

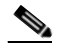

**Note** Starting from the VDS-TV 3.2.3 Release, the STREAMGROUP\_MAP2.db was added to support more than 125 Vault servers in a single group.

**Step 9** For VDS servers, after the VDS server has been came up from reboot, start DB, statsd, submit the interface setup page and start cserver

```
# su - isa 
# /home/stats/statsd -d eth0 -s <subnetmask IP> -i <VIP>
```
Wait till statsd connects to avsdb and both are operational

Submit Server Interface Setup page for this VDS server from GUI

```
Configure -> Server Level -> Interface Setup
```
Start avslauncher to start setup and control IP (incase if the VDS server is streamer)

**# /usr/bin/avslauncher >& /arroyo/log/avslauncher.out&**

Start cserver

**# /arroyo/test/run**

Start ISA services (incase if the VDS server is ISA running vault or Streamer)

**#su - isa -c "cd /home/isa/IntegrationTest; ./run\_isa\_boot >>& /arroyo/log/ns\_log&"**

Move the rc.local to the original location

**# mv /etc/rc.d/rc.local.bak /etc/rc.d/rc.local** 

- **Step 10** For VDS servers, after the VDS server has been verified as reachable, return the server to online.
	- **a.** Choose **Maintain > Servers > Server Offload**. The Server Offload page is displayed.
	- **b.** From the **Server IP** dropdown list, select the IP address or nickname of the server and click **Display**.
	- **c.** From the **New Server Status** drop-down list, select **Online** and click **Submit**.
	- **d.** Verify the VDS server is online by viewing the status on the **Monitor > System Level > System Health** page. (see [Step 7](#page-7-2) in ["Upgrading to Cisco VDS-TV Release 3.2.6 for ISA Deployment"](#page-7-1) procedure).

#### **Downgrading from Release 3.2.6 for RTSP Deployment**

To downgrade a VDS device, do the following:

- **Step 1** Download the ISO image file (for example, CDS-TV-2.5.6.iso) and the cdsinstall script (for example, cdsinstall-2.5.6) for Release 2.5.2, 2.5.3, 2.5.5, 2.5.6, 3.0.1, 3.0.2, 3.2.1 or 3.2.2 from the Cisco software download website. For more information on downloading the software files, see the "Overview" chapter in the *Cisco TV CDS 3.2 Installation, Upgrade, and Maintenance Guide*.
- **Step 2** For VDS servers, offload the server (see [Step 2](#page-7-0) in "Upgrading to Cisco VDS-TV Release 3.2.6 for RTSP [Deployment"\)](#page-9-0).
- **Step 3** Log in to the VDS device as user root.
- **Step 4** For VDS servers, before installing the image file, stop the database with the following command:

# **db\_shutdown**

Wait until the following command returns no output:

# **netstat -an | grep 9999 and #pgrep avsdb**

**Step 5** Copy the ISO image file and the cdsinstall script to the /root directory and run the cdsinstall script to download the software. For example, the following commands are for downgrading to Release 2.5.6:

```
# scp -p <user>@<remote_ip_address>:CDS-TV-2.5.6.iso /
# scp -p <user>@<remote_ip_address>:cdsinstall-2.5.6 /
# cd /root
# ./cdsinstall-2.5.6 CDS-TV-2.5.6.iso
```
- **Step 6** For the CDSM or VVIM, when the script has completed, make sure that the database is not running and reboot the server.
- **Step 7** For VDS servers, make sure that the database is not running and reboot the server..

# **pgrep avsdb**

# **reboot**

**Step 8** Once the VVIM/CDSM comes up after a reboot, we need to make sure to remove the file:STREAMGROUP\_MAP2.db from the DATADIR of the controller before starting the avsdb and statsd on the controller.

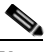

**Note** Starting from the VDS-TV 3.2.3 Release, the STREAMGROUP\_MAP2.db was added to support more than 125 Vault servers in a single group.

**Step 9** For VDS servers, after the VDS server has been came up from reboot, start DB, statsd, submit the interface setup page and start cserver

# **su - isa -c "arroyo start avsdb" >& /dev/null**

#### # **/home/stats/statsd.bin -i <Server IP> -s <subnet mask> -d eth0**

Wait till statsd connects to avsdb and both are operational

Submit Server Interface Setup page for this VDS server from GUI

```
Configure -> Server Level -> Interface Setup
```
Start avslauncher to start setup and control IP (incase if the VDS server is streamer)

**# /usr/bin/avslauncher >& /arroyo/log/avslauncher.out&**

Start cserver

# **/arroyo/test/run**

Start FSI application (incase if the VDS server is vault)

```
# su - isa -c "arroyo start fsi ns nfs aim" >& /dev/null
```
- **Step 10** For VDS servers, after the VDS server has been verified as reachable, return the server to online.
	- **a.** Choose **Maintain > Servers > Server Offload**. The Server Offload page is displayed.
	- **b.** From the **Server IP** dropdown list, select the IP address or nickname of the server and click **Display**.
	- **c.** From the **New Server Status** drop-down list, select **Online** and click **Submit**.

Verify the VDS server is online by viewing the status on the **Monitor > System Level > System Health** page. (see [Step 7](#page-7-2) in ["Upgrading to Cisco VDS-TV Release 3.2.6 for RTSP Deployment"](#page-9-0) procedure).

## <span id="page-14-0"></span>**Related Documentation**

Refer to the following documents for additional information about the Cisco VDS-TV 3.2:

**•** *Cisco VDS-TV 3.2 ISA Software Configuration Guide*

[http://www.cisco.com/en/US/docs/video/cds/cda/tv/3\\_2/configuration/isa\\_guide/tv\\_cds\\_3\\_2\\_isa\\_c](http://www.cisco.com/en/US/docs/video/cds/cda/tv/3_2/configuration/isa_guide/tv_cds_3_2_isa_config.html) onfig.html

**•** *Cisco VDS-TV 3.2 RTSP Software Configuration Guide*

[http://www.cisco.com/en/US/docs/video/cds/cda/tv/3\\_2/configuration/rtsp\\_guide/tv\\_cds\\_3\\_2\\_rtsp](http://www.cisco.com/en/US/docs/video/cds/cda/tv/3_2/configuration/rtsp_guide/tv_cds_3_2_rtsp_config.html) \_config.html

 **•** *Cisco VDS-TV 3.2 API Guide*

[http://www.cisco.com/en/US/docs/video/cds/cda/tv/3\\_2/developer\\_guide/tv\\_cds\\_3\\_2\\_api\\_guide.ht](http://www.cisco.com/en/US/docs/video/cds/cda/tv/3_2/developer_guide/tv_cds_3_2_api_guide.html) ml

**•** *Cisco VDS-TV 3.2 Installation, Upgrade, and Maintenance Guide*

[http://www.cisco.com/en/US/docs/video/cds/cda/tv/3\\_2/installation\\_guide/TV\\_cds\\_3\\_2\\_install\\_u](http://www.cisco.com/en/US/docs/video/cds/cda/tv/3_2/installation_guide/TV_cds_3_2_install_upgrade_maint.html) [pgrade\\_maint.html](http://www.cisco.com/en/US/docs/video/cds/cda/tv/3_2/installation_guide/TV_cds_3_2_install_upgrade_maint.html)

**•** *Cisco Content Delivery Engine 205/220/250/420 Hardware Installation Guide*

[http://www.cisco.com/en/US/docs/video/cds/cde/cde205\\_220\\_420/installation/guide/cde205\\_220\\_](http://www.cisco.com/en/US/docs/video/cds/cde/cde205_220_420/installation/guide/cde205_220_420_hig.html) 420\_hig.html

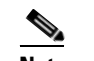

**Note** CDE460 is not applicable for Cisco VDS-TV 3.2.5 Release.

- **•** *Cisco Content Delivery Engine 110 Hardware Installation Guide* [http://www.cisco.com/en/US/docs/video/cds/cde/cde110/installation/guide/cde110\\_install.html](http://www.cisco.com/en/US/docs/video/cds/cde/cde110/installation/guide/cde110_install.html)
- **•** *Regulatory Compliance and Safety Information for Cisco Content Delivery Engines* [http://www.cisco.com/en/US/docs/video/cds/cde/regulatory/compliance/CDE\\_RCSI.html](http://www.cisco.com/en/US/docs/video/cds/cde/regulatory/compliance/CDE_RCSI.html)
- **•** *Open Source Used in VDS-TV 3.2*

http://www.cisco.com/en/US/products/ps12653/products\_licensing\_information\_listing.html The entire VDS software documentation suite is available on Cisco.com at:

[http://www.cisco.com/en/US/products/ps7127/tsd\\_products\\_support\\_series\\_home.html](http://www.cisco.com/en/US/products/ps7127/tsd_products_support_series_home.html ) 

The entire VDS hardware documentation suite is available on Cisco.com at:

[http://www.cisco.com/en/US/products/ps7126/tsd\\_products\\_support\\_series\\_home.html](http://www.cisco.com/en/US/products/ps7126/tsd_products_support_series_home.html) 

# <span id="page-15-0"></span>**Obtaining Documentation and Submitting a Service Request**

For information on obtaining documentation, submitting a service request, and gathering additional information, see the monthly *What's New in Cisco Product Documentation*, which also lists all new and revised Cisco technical documentation, at:

<http://www.cisco.com/en/US/docs/general/whatsnew/whatsnew.html>

Subscribe to the *What's New in Cisco Product Documentation* as a Really Simple Syndication (RSS) feed and set content to be delivered directly to your desktop using a reader application. The RSS feeds are a free service and Cisco currently supports RSS version 2.0.

Cisco and the Cisco logo are trademarks or registered trademarks of Cisco and/or its affiliates in the U.S. and other countries. To view a list of Cisco trademarks, go to this URL: [www.cisco.com/go/trademarks.](http://www.cisco.com/go/trademarks) Third-party trademarks mentioned are the property of their respective owners. The use of the word partner does not imply a partnership relationship between Cisco and any other company. (1110R)

This product contains watermarking technology that is licensed from Verimatrix, Inc., and such functionality should not be used or distributed further by you without any additional license(s) required from Verimatrix, Inc.

Any Internet Protocol (IP) addresses used in this document are not intended to be actual addresses. Any examples, command display output, and figures included in the document are shown for illustrative purposes only. Any use of actual IP addresses in illustrative content is unintentional and coincidental.

© 2014 Cisco Systems, Inc. All rights reserved.